# Update-Übersicht mAP

Neue Funktionen im mein.Auftragsportal ab dem 21.04.2023

### **Stornierung eigener Vorgänge**

Ab dem 21. April haben Sie die Möglichkeit, Ihre Aufträge bei Bedarf eigenständig zu stornieren.

#### **Wichtig: Eine Stornierung kann nicht rückgängig gemacht werden!**

Eine Stornierung ist nach dem Öffnen Ihres Vorgangs im Reiter "Kundendaten" mit einem Klick auf "Vorgang stornieren" möglich.

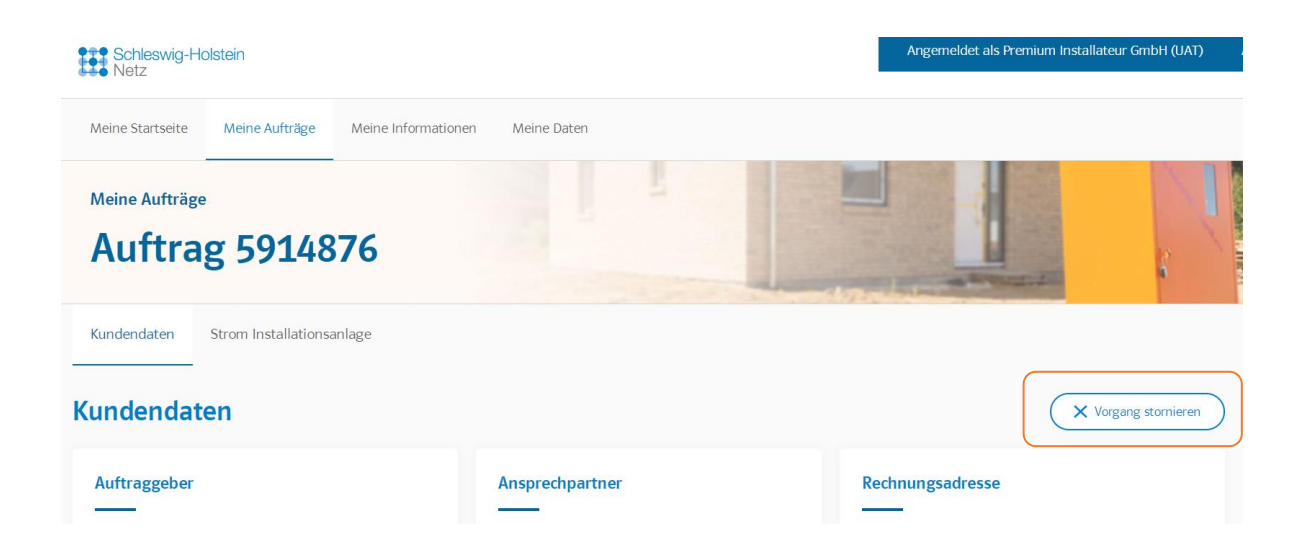

Bitte beachten Sie, dass diese Option nur bei eigens erstellten Vorgängen sichtbar ist. Vorgänge, bei denen Sie von einem Kunden als beauftragtes Installationsunternehmen benannt wurden, müssen wie bisher über unsere Netzteams storniert werden.

Folgende Prozesse können bis zum Absenden der **Anmeldung** storniert werden:

- Neuer Anschluss ans Energienetz (z.B. Netzanschlüsse)
- Anschluss befristet einrichten (z.B. Baustrom)
- Energie einspeisen (z.B. PV-Anlagen)
- Anschluss ändern / Anschluss demontieren (z.B. Verstärkung von Anschlüssen)

Folgende Produkte können bis zum Absenden der **Fertigmeldung** storniert werden:

- Anmeldung neuer Installationsanlage / Zähler
- Bestehende Anlage ändern (z.B. Anmeldung von Geräten, Zählerausbau, Zählerwechsel, …)
	- o Bitte nehmen Sie eine Stornierung nach der Anmeldung nur nach Rücksprache mit Ihrem Kunden und ggf. unserem Netzcenter vor - insbesondere, wenn es sich um eine Leistungserhöhung handelt.

# **Verlängerte Frist bei der Anmeldung von Einspeisevorgängen**

Derzeit werden Aufträge, bei denen Sie von einem Kunden als beauftragtes Installationsunternehmen eingetragen wurden, nach 14 Tagen ohne Anmeldung im mAP zur Prüfung an unsere Mitarbeiter zugewiesen. In Ihrem Portal erscheinen diese Vorgänge im Status "Vorgang abgelehnt", bis Ihnen der Vorgang erneut zugewiesen wurden.

Diese Frist wurde für Vorgänge, die **Erzeugungsanlagen** betreffen, nun **auf 30 Tage verlängert**. Bei **Bezugsanlagen** bleibt die Frist weiterhin bei **14 Tagen**.

#### **Erhöhung der Anzahl beim Dateiupload für "sonstige Dokumente"**

Bei der Anmeldung von Erzeugungsanlagen können Sie ab sofort in der Kategorie "Sonstige Dokumente" mehr als eine Datei (nacheinander) hochladen.

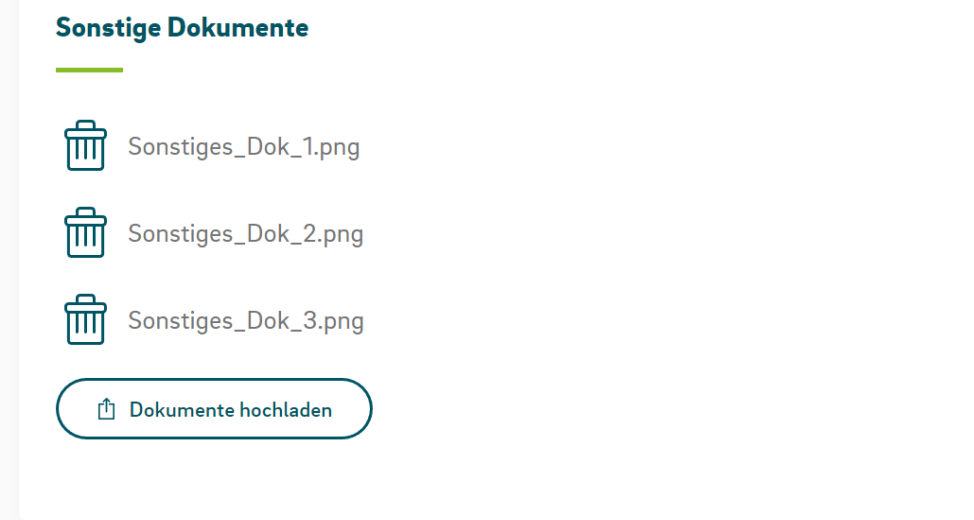

## **Allgemeine Design-Anpassungen**

Die Optionen zur Annahme oder Ablehnung eines Auftrags wurden im Reiter "Kundendaten" in den oberen rechten Bereich verschoben.

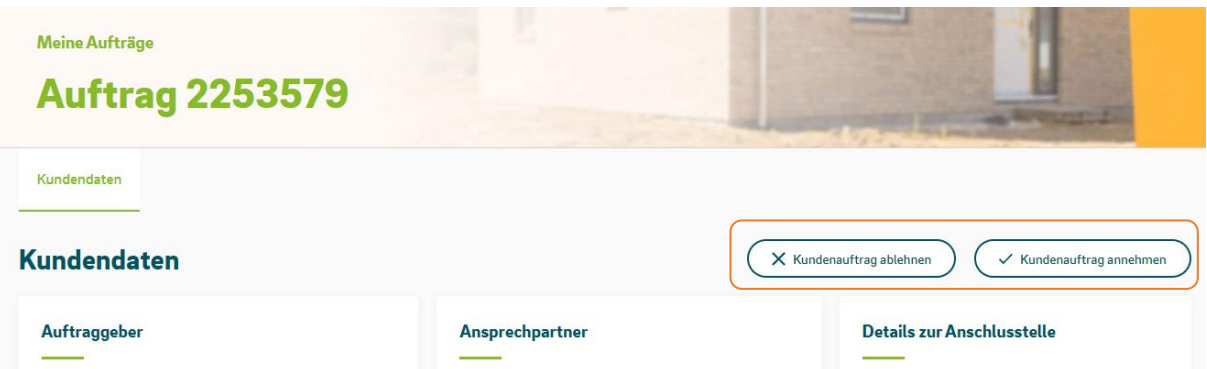

**Hinweis:** Sofern Sie den Auftrag eines Kunden nicht kennen oder diesen nicht bearbeiten können, nutzen Sie bitte zeitnah die Option "Kundenauftrag ablehnen", damit der Vorgang zügig auf anderem Wege fortgesetzt werden kann.

# **Anlagenveränderung – neuer Installationstyp**

Wenn Sie eine Änderung an eine Anlage vornehmen möchten, ohne den Zähler zu wechseln, können Sie das jetzt mit **der neuen Auswahl "Änderung der Installation ohne Zählerwechsel".**

Sie können die Auswahl z.B. nutzen, bei einer Anschluss-Umverlegung oder einen Hausanschlusskasten-Wechsel, wenn der Zähler nur umgesetzt, aber nicht gewechselt werden soll.

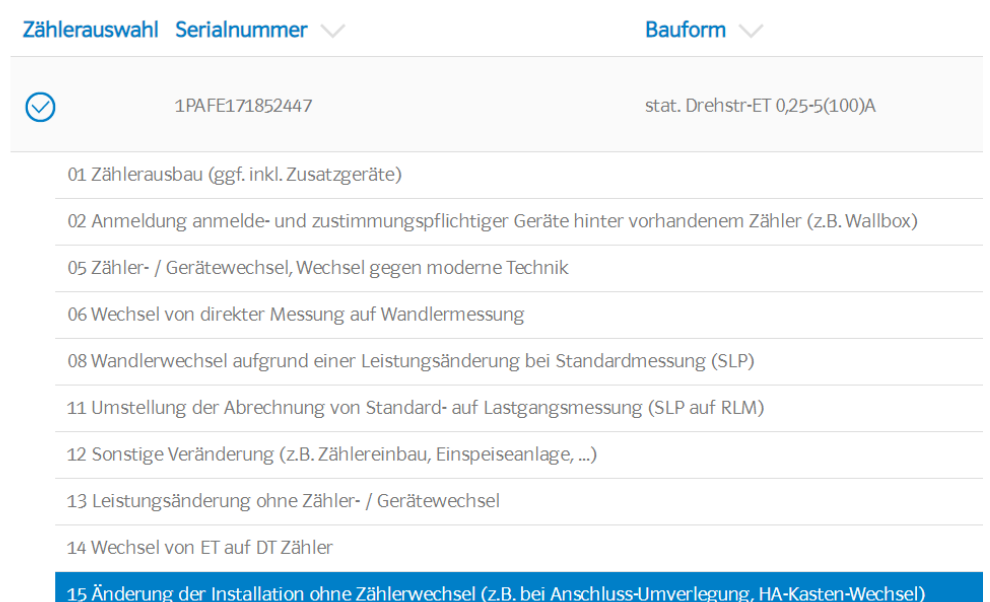